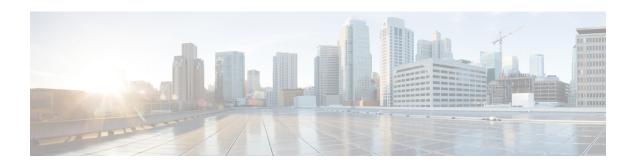

# **Bidirectional Forwarding Commands**

This chapter provides details of the commands used for configuring Bidirectional Forwarding for Label Switched Paths.

- clear bfd counters, on page 2
- bfd address-family, on page 4
- bfd fast-detect, on page 6
- bfd minimum-interval, on page 8
- bfd mode, on page 11
- bfd multiplier, on page 12
- bundle minimum-active, on page 14
- show bfd, on page 15
- show bfd client, on page 17
- show bfd counters, on page 19
- show bfd summary, on page 21

## clear bfd counters

To clear Bidirectional Forwarding Detection (BFD) counters, use the **clear bfd counters** command in the EXEC mode.

 $\begin{array}{ll} \textbf{clear bfd counters} & \{\textbf{ipv4} \mid [\textbf{singlehop} \mid ] \mid [\textbf{singlehop} \mid ] \mid \textbf{all} \mid \textbf{label} \} & [\textbf{packet}] & [\textbf{timing}] & [\textbf{interface} & \textit{type} \\ \textit{interface-path-id}] & \textbf{location} & \textit{node-id} \\ \end{array}$ 

## **Syntax Description**

| ipv4              | (Optional) Clears BFD over IPv4 information only.                                                                |  |
|-------------------|----------------------------------------------------------------------------------------------------|--|
| singlehop         | (Optional) Clears BFD singlehop information only.                                                                |  |
| all               | (Optional) Clears BFD over IPv4 information.                                                                     |  |
| packet            | (Optional) Specifies that packet counters are cleared.                                                           |  |
| timing            | (Optional) Specifies that timing counters are cleared.                                                           |  |
| interface         | (Optional) Specifies the interface from which the BFD packet counters are cleared.                               |  |
| type              | Specifies the interface type. For more information, use the question mark (?) online help function.              |  |
| interface-path-id | Physical interface or virtual interface.                                                                         |  |
|                   | Note Use the show interfaces command to see a list of all interfaces currently configured on the router.         |  |
|                   | For more information about the syntax for the router, use the question mark ( $\ref{eq}$ ) online help function. |  |

## **Command Default**

The default is the default address family identifier (AFI) that is set by the **set default-afi** command.

## **Command Modes**

XR EXEC

## **Command History**

| Release        | Modification                 |
|----------------|------------------------------|
| Release 6.1.42 | This command was introduced. |

location node-id Clears BFD counters from the specified location. The node-id argument is entered in the

## **Usage Guidelines**

For the interface-path-id argument, use the following guidelines:

rack/slot/module notation.

- If specifying a physical interface, the naming notation is rack/slot/module/port. The slash between values is required as part of the notation. An explanation of each component of the naming notation is as follows:
  - rack: Chassis number of the rack.
  - slot: Physical slot number of the line card.

- module: Module number. A physical layer interface module (PLIM) is always 0.
- port: Physical port number of the interface.
- If specifying a virtual interface, the number range varies, depending on interface type.

| Task<br>ID | Operations |
|------------|------------|
| bgp        | read,      |
|            | write      |
| ospf       | read,      |
|            | write      |
| isis       | read,      |
|            | write      |
| mpls-te    | read,      |
|            | write      |
|            |            |

## **Examples**

The following example shows how to clear the BFD IPv4 timing counters:

RP/0/RP0:hostname# clear bfd counters ipv4 timing location 0/5/cpu0

# bfd address-family

Use the **bfd address-family** command in interface configuration mode to perform the following.

- Specify the destination address for BFD sessions on bundle member links.
- Enable IPv4 BFD sessions on bundle member links.
- Specify the minimum interval for asynchronous mode control packets on IPv4 BFD sessions on bundle member links.
- Specify a number that is used as a multiplier with the minimum interval to determine BFD control packet failure detection times and transmission intervals for IPv4 BFD sessions on bundle member links.

**bfd address-family ipv4 {destination** *ip-address* | **fast-detect** | **minimum-interval** *milliseconds* | **multiplier** *multiplier* }

## **Syntax Description**

| destination ip-address        | 32-bit IPv4 address in dotted-decimal format (A.B.C.D).                                            |  |
|-------------------------------|----------------------------------------------------------------------------------------------------|--|
| fast-detect                   | Enables IPv4 BFD sessions on bundle member links.                                                  |  |
| minimum-interval milliseconds | Shortest interval between sending BFD control packets to a neighbor. The range is from 4 to 30000. |  |
| multiplier multiplier         | Number from 2 to 50. It is recommended to have multiplier value of 3.                              |  |

## **Command Default**

None.

## **Command Modes**

Neighbor configuration

Session group configuration

Neighbor group configuration

Interface configuration

Interface configuration

Router configuration

Area configuration

Area interface configuration

Interface configuration

## **Command History**

| Release        | Modification                 |
|----------------|------------------------------|
| Release 6.5.31 | This command was introduced. |

| Task<br>ID | Operations |
|------------|------------|
| bgp        | read,      |
|            | write      |
| isis       | read,      |
|            | write      |
| mpls-te    | read,      |
|            | write      |
| ospf       | read,      |
|            | write      |

## **Examples**

The following example shows how to use the **bfd-address-family** command to set specific parameters:

```
RP/0/RP0:hostname# configure
RP/0/RP0:hostname(config)# interface Bundle-Ether 1
RP/0/RP0:hostname(config-if)# bfd address-family ipv4 minimum-interval 2000
RP/0/RP0:hostname(config-if)# bfd address-family ipv4 multiplier 3
```

## bfd fast-detect

To enable Bidirectional Forwarding Detection (BFD) to detect failures in the path between adjacent forwarding engines, use the **bfd fast-detect** command in the appropriate configuration mode. To return the software to the default state in which BFD is not enabled, use the **no** form of this command.

bfd fast-detect [strict-mode] no bfd fast-detect

## **Syntax Description**

fast-detect Enables fast detect for BFD sessions.

strict-mode (Optional) Enables strict mode for BFD.

## **Command Default**

BFD detection of failures in the path between adjacent forwarding engines is disabled.

## **Command Modes**

Neighbor configuration

Session group configuration

Neighbor group configuration

Interface configuration

Interface configuration

Router configuration

Area configuration

Area interface configuration

Interface configuration

## **Command History**

| Release                     | Modification                              |
|-----------------------------|-------------------------------------------|
| Cisco IOS XR Release 6.5.35 | The <b>strict-mode</b> keyword was added. |
| Release 6.1.42              | This command was introduced.              |

## **Usage Guidelines**

Use the **bfd fast-detect** command to provide protocol- and media-independent, short-duration failure detection of the path between adjacent forwarding engines, including the interfaces and data links.

BFD must be configured on directly connected neighbors for a BFD session to be established between the neighbors.

BFD can support multihop for internal and external BGP peers.

In OSPF environments, the setting of the **bfd fast-detect** command is inherited from the highest-level configuration mode in which the command was configured. From the lowest to the highest configuration modes, the inheritance rules are as follows:

- If you enable BFD in area interface configuration mode, it is enabled on the specified interface only.
- If you enable BFD in area configuration mode, it is enabled on all interfaces in the specified area.

• If you enable BFD in router configuration mode, it is enabled on all areas and all associated interfaces in the specified routing process.

The **disable** keyword is available in the following modes: BGP configuration, OSPF area configuration, OSPF area interface configuration, OSPFv3 area interface configuration. In OSPF environments, the **disable** option enables you to override the inheritance rules described previously. For example, if you enable BFD in an OSPF area, BFD is enabled on all interfaces in that area. If you do not want BFD running on one of the interfaces in that area, you must specify the **bfd fast-detect disable** command for that interface only.

## Task ID

| Operations |
|------------|
| read,      |
| write      |
| read,      |
| write      |
| read,      |
| write      |
| read,      |
| write      |
|            |

## **Examples**

This example shows how to configure BFD on a BGP router:

```
RP/0/RP0:hostname# configure
RP/0/RP0:hostname(config)# interface tunnel-te1
RP/0/RP0:hostname(config-te)# bfd fast-detect
```

This example shows how to configure BFD fast detect strict-mode on a BGP router:

```
RP/0/RP0:hostname#configure
RP/0/RP0:hostname(config-bgp)#neighbor
RP/0/RP0:hostname(config-bgp-nbr)#bfd fast-detect strict-mode
```

## bfd minimum-interval

To specify the minimum control packet interval for BFD sessions for the corresponding BFD configuration scope, use the **bfd minimum-interval** command in the appropriate configuration mode. To return the router to the default setting, use the **no** form of this command.

bfd minimum-interval milliseconds
no bfd minimum-interval [milliseconds]

## **Syntax Description**

*milliseconds* Interval between sending BFD hello packets to the neighbor. For Flex LSP, the range is 4 to 2000 milliseconds.

#### **Command Default**

BGP interval: 50 milliseconds

IS-IS interval: 150 milliseconds

OSPF and OSPFv3 interval: 150 milliseconds

MPLS-TE interval: 15 milliseconds

PIM interval: 150 milliseconds

Flex LSP interval: 100 milliseconds

### **Command Modes**

Router configuration

Interface configuration

MPLS TE configuration

Router configuration

Area configuration

Area interface configuration

Router configuration

Area configuration

Interface configuration

## **Command History**

| Release        | Modification                 |
|----------------|------------------------------|
| Release 6.1.42 | This command was introduced. |

## **Usage Guidelines**

In OSPF and OSPFv3 environments, the setting of the **bfd minimum-interval** command is inherited from the highest-level configuration mode in which the command was configured. From the lowest to the highest configuration modes, the inheritance rules are as follows:

- If you configure the minimum interval in area interface configuration mode, the updated interval affects the BFD sessions on the specified interface only.
- If you configure the minimum interval in area configuration mode, the updated interval affects the BFD sessions on all interfaces in the specified area.

• If you configure the minimum interval in router configuration mode, the updated interval affects the BFD sessions in all areas and all associated interfaces in the specified routing process.

If desired, you can override these inheritance rules by explicitly configuring the **bfd minimum-interval** command for a specific area interface or area.

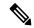

Note

When multiple applications share the same BFD session, the application with the most aggressive timer wins locally. Then, the result is negotiated with the peer router.

Keep the following router-specific rules in mind when configuring the minimum BFD interval:

- The maximum rate in packets-per-second (pps) for BFD sessions is linecard-dependent. If you have multiple linecards supporting BFD, then the maximum rate for BFD sessions per system is the supported linecard rate multiplied by the number of linecards.
  - The maximum rate for BFD sessions per linecard is 7000 pps.
  - The maximum rate for BFD sessions per linecard is 9600 pps.
  - The maximum rate for BFD sessions per linecard is 1334 pps.
- If a session is running in asynchronous mode without echo, then PPS used for this session is (1000 / asynchronous interval in milliseconds).
- If a session is running in asynchronous mode with echo, then PPS used for this session is (1000 / echo interval in milliseconds).

This is calculated as: 1000 / value of the **bfd minimum-interval** command.

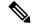

Note

The rate for BFD sessions on bundle member links is calculated differently. For more information, see the **bfd address-family ipv4 minimum-interval** command.

- The maximum number of all BFD sessions per linecard is 1024.
- The maximum number of all BFD sessions per linecard is 1440.
- When asynchronous mode is available, the minimum interval must be greater than or equal to 15 milliseconds for up to 100 sessions on the line card. If you are running the maximum of 1024 sessions, the failure detection interval must be greater than or equal to 150 milliseconds.
- When asynchronous mode is available, the minimum interval must be greater than or equal to 250 milliseconds, with a multiplier of 3 for up to 100 sessions per line card
- When asynchronous mode is available, the minimum interval must be greater than or equal to 15 milliseconds for up to 100 sessions on the line card. If you are running the maximum of 1440 sessions, the failure detection interval must be greater than or equal to 150 milliseconds.
- When echo mode is available, the minimum interval must be greater than or equal to 15 milliseconds for up to 100 sessions on the line card. If you are running the maximum of 1024 sessions, the failure detection interval must be less than or equal to 150 milliseconds.
- When echo mode is available, the minimum interval must be 50 milliseconds with a multiplier of 3.
- When echo mode is available, the minimum interval must be greater than or equal to 15 milliseconds for up to 100 sessions on the line card. If you are running the maximum of 1440 sessions, the failure detection interval must be less than or equal to 150 milliseconds.

| Task<br>ID | Operations |
|------------|------------|
| bgp        | read,      |
|            | write      |
| isis       | read,      |
|            | write      |
| mpls-te    | read,      |
|            | write      |
| ospf       | read,      |
|            | write      |

## **Examples**

The following example shows how to set the BFD minimum interval for a BGP routing process:

```
RP/0/RP0:hostname# configure
RP/0/RP0:hostname(config)# interface tunnel-te1
RP/0/RP0:hostname(config-te)# bfd minimum-interval 200
```

The following example shows the configuration of an OSPFv3 routing process named san\_jose. The example shows two areas, each of which includes tengige interfaces. In area 0, the minimum interval is set to 200 at the area level, which means that by virtue of the inheritance rules, the same value is set on all interfaces within the area except those on which a different value is explicitly configured. Given this rule, tengige interface 1/0/0/0 uses the interval of 200, which is inherited from the area, while interface 2/0/0/0 uses the explicitly configured value of 300.

In area 1, the minimum interval is not configured at the area or interface levels, which means that interfaces 3/0/0/0 and 4/0/0/0 use the default interval of 150.

```
router ospfv3 san_jose
bfd fast-detect
    area 0
bfd minimum-interval 200
int gige 1/0/0/0
    !
int gige 2/0/0/0
bfd minimum-interval 300
    !
!
    area 1
int gige 3/0/0/0
! int gige 4/0/0/0
!
```

## bfd mode

Te enable IETF mode for BFD over bundle, use the **bfd mode** command in interface configuration mode.

### bfd mode ietf

## **Syntax Description**

**ietf** Specifies the use of IETF mode for BFD over bundle.

### **Command Default**

The default member mode is ietf.

## **Command Modes**

Interface configuration

## **Command History**

| Release        | Modification                 |
|----------------|------------------------------|
| Release 6.5.31 | This command was introduced. |

## **Usage Guidelines**

If the BFD mode configured when the bundle is being created, the configuration goes through. This is because, both the BFD state as well as the bundle state are 'down' during bundle creation. To apply the mode change for existing sessions, bring down and then recreate the BFD sessions for that bundle. This command is supported on only the bundle interfaces.

## Task ID

| Task<br>ID | Operations |
|------------|------------|
| bundle     | read,      |
|            | write      |

## **Examples**

The following example shows how to enable IETF mode for BFD over bundle for the specified bundle.

```
RP/0/RPO:hostname# configure
RP/0/RPO:hostname(config) # interface Bundle-Ether 1
RP/0/RPO:hostname(config-if) # bfd address-family ipv4 fast-detect
RP/0/RPO:hostname(config-if) # bfd mode ietf
```

# bfd multiplier

To set the Bidirectional Forwarding Detection (BFD) multiplier, use the **bfd multiplier** command in the appropriate configuration mode. To return the router to the default setting, use the **no** form of this command.

bfd multiplier multiplier
no bfd multiplier [multiplier]

## **Syntax Description**

multiplier Number of times a packet is missed before BFD declares the neighbor down. The ranges are as follows:

- BGP—2 to 16
- IS-IS-2 to 50
- OSPF and OSPFv3—2 to 50
- PIM—2 to 50

## **Command Default**

The default multiplier is 3.

## **Command Modes**

Router configuration

Interface configuration

Router configuration

Area configuration

Area interface configuration

Interface configuration

## **Command History**

| Release        | Modification                 |
|----------------|------------------------------|
| Release 6.1.42 | This command was introduced. |

## **Usage Guidelines**

In OSPF environments, the setting of the **bfd multiplier** command is inherited from the highest-level configuration mode in which the command was configured. From the lowest to the highest configuration modes, the inheritance rules are as follows:

- If you configure a multiplier in area interface configuration mode, the updated multiplier affects the BFD sessions on the specified interface only.
- If you configure a multiplier in area configuration mode, the updated multiplier affects the BFD sessions on all interfaces in the specified area.
- If you configure a multiplier in router configuration mode, the updated multiplier affects the BFD sessions in all areas and all associated interfaces in the specified routing process.

If desired, you can override these inheritance rules by explicitly configuring the **bfd multiplier** command for a specific area interface or area.

If the multiplier is changed using the **bfd multiplier** command, the new value is used to update all existing BFD sessions for the protocol (BGP, IS-IS, MPLS-TE, OSPF, or OSPFv3).

| Task<br>ID | Operations |
|------------|------------|
| bgp        | read,      |
|            | write      |
| isis       | read,      |
|            | write      |
| mpls-te    | read,      |
|            | write      |
| ospf       | read,      |
|            | write      |

## **Examples**

The following example shows how to set the BFD multiplier in a BGP routing process:

RP/0/RP0:hostname# configure
RP/0/RP0:hostname(config)# interface tunnel-te1
RP/0/RP0:hostname(config-te)# bfd multiplier 2

## bundle minimum-active

To set the minimum amount of bandwidth required before a user can bring up a specific bundle or to set the number of active links required to bring up a specific bundle, use the **bundle minimum-active** command in interface configuration mode.

**bundle minimum-active {bandwidth** *kbps* | **links** *links* }

## **Syntax Description**

*kbps* Sets the minimum amount of bandwidth required before a bundle can be brought up or remain up. The range is from 1 through a number that varies depending on the platform and the bundle type.

*links* Sets the number of active links required before a bundle can be brought up or remain up. The range is from 1 to 16.

#### **Command Default**

No default behavior or values

#### **Command Modes**

Interface configuration

## **Command History**

| Release        | Modification                 |
|----------------|------------------------------|
| Release 6.5.31 | This command was introduced. |

## Task ID

# bundle read, write

## **Examples**

The following example shows how to configure the minimum thresholds to maintain an active bundle.

```
RP/0/RP0:hostname# configure
RP/0/RP0:hostname(config)# interface Bundle-Ether 1
RP/0/RP0:hostname(config-if)# bundle minimum-active bandwidth 580000
RP/0/RP0:hostname(config-if)# bundle minimum-active links 2
```

## show bfd

To display Bidirectional Forwarding Detection (BFD) information for a specific location, use the **show bfd** command in EXEC mode.

show bfd [ipv4 | [singlehop | ] | all|label]interface[destination | ] [location node-id]

## **Syntax Description**

| ipv4                | (Optional) Displays BFD over IPv4 information only.                                                                                  |
|---------------------|----------------------------------------------------------------------------------------------------|
| multihop            | (Optional) Displays BFD multihop information only.                                                                                   |
| singlehop           | (Optional) Displays BFD singlehop information only.                                                                                  |
| all                 | (Optional) Displays BFD over IPv4 information.                                                                                       |
| label               | (Optional) Displays the BFD label information.                                                                                       |
| interface           | Specifies the BFD interface.                                                                                                    |
| destination         | (Optional) Specifies the destination IPv4 unicast address.                                                                           |
| source              | (Optional) Specifies the source IPv4 unicast address.                                                                                |
| location<br>node-id | Displays BFD information for the specified location. The <i>node-id</i> argument is entered in the <i>rack/slot/module</i> notation. |

## **Command Default**

The default is the default address family identifier (AFI) that is set by the **set default-afi** command.

## **Command Modes**

**EXEC** 

## **Command History**

| Release        | Modification                 |
|----------------|------------------------------|
| Release 6.1.42 | This command was introduced. |

## Task ID

| Task<br>ID | Operations |
|------------|------------|
| bgp        | read       |
| ospf       | read       |
| isis       | read       |
| mpls-te    | read       |
|            |            |

## **Examples**

The following example shows the output from the **show bfd** command:

RP/0/RP0:hostname# show bfd

```
IPV4 Sessions Up: 0, Down: 0, Total: 0
```

The following example shows the output from the show bfd all command:

RP/0/RP0:hostname# show bfd all

IPv4:
---IPV4 Sessions Up: 20, Down: 0, Unknown/Retry: 2, Total: 22
IPv6:
---IPV6 Sessions Up: 128, Down: 2, Unknown/Retry: 1, Total: 131
Label:
---Label Sessions Up: 10, Down: 0, Unknown/Retry: 1, Total: 11

## show bfd client

To display Bidirectional Forwarding Detection (BFD) client information, use the **show bfd client** command in EXEC mode.

show bfd client [detail]

## **Syntax Description**

detail (Optional) Specifies detailed client information including number of sessions and client reconnects.

## **Command Default**

Enter the **show bfd client** command without specifying the **detail** keyword to display summarized BFD client information.

## **Command Modes**

**EXEC** 

## **Command History**

| Release        | Modification                 |
|----------------|------------------------------|
| Release 6.1.42 | This command was introduced. |

## **Usage Guidelines**

No specific usage guidelines.

## Task ID

| Task<br>ID | Operations |
|------------|------------|
| bgp        | read       |
| ospf       | read       |
| isis       | read       |
| mpls-te    | read       |
|            |            |

## **Examples**

The following example shows the output from the **show bfd client** command:

RP/0/RP0:hostname# show bfd client

| Node    |                    | Num                                             | sessions               |                        |
|---------|--------------------|-------------------------------------------------|------------------------|------------------------|
|         |                    |                                                 |                        | -                      |
| 0//CPU0 | 0                  |                                                 |                        |                        |
| 0//CPU0 | 0                  |                                                 |                        |                        |
| 0//CPU0 | 0                  |                                                 |                        |                        |
|         | 0//CPU0<br>0//CPU0 | Node<br><br>0//CPU0 0<br>0//CPU0 0<br>0//CPU0 0 | 0//CPU0 0<br>0//CPU0 0 | 0//CPU0 0<br>0//CPU0 0 |

## Table 1: show bfd client Field Descriptions

| Field | Description                 |
|-------|-----------------------------|
| Name  | Name of the BFD client.     |
| Node  | Location of the BFD client. |

| Field           | Description                                   |
|-----------------|-----------------------------------------------|
| Num<br>sessions | Number of active sessions for the BFD client. |

## show bfd counters

To display Bidirectional Forwarding Detection (BFD) counter information, use the **show bfd counters** command in EXEC mode.

show bfd counters [ipv4 | [singlehop | multihop] | singlehop | all | label] packet [interface type interface-path-id | location node-id

## **Syntax Description**

| ipv4              | (Optional) Displays BFD over IPv4 information only.                                   |
|-------------------|---------------------------------------------------------------------------------------|
| singlehop         | (Optional) Displays BFD singlehop information only.                                   |
| multihop          | (Optional) Displays BFD multihop information only.                                    |
| all               | (Optional) Displays BFD over IPv4 information.                                        |
| packet            | Specifies that packet counters are displayed.                                         |
| interface         | (Optional) Specifies the interface for which to show counters.                        |
| type              | Interface type. For more information, use the question mark (?) online help function. |
| interface-path-id | Physical interface or virtual interface.                                              |

Use the **show interfaces** command to see a list of all interfaces currently configured on the router.

For more information about the syntax for the router, use the question mark (?) online help function.

location node-id Displays BFD counters from the specified location. The node-id argument is entered in the rack/slot/module notation.

### **Command Default**

The default is the default address family identifier (AFI) that is set by the **set default-afi** command.

## **Command Modes**

**EXEC** 

## **Command History**

| Release        | Modification                 |
|----------------|------------------------------|
| Release 6.1.42 | This command was introduced. |

## **Usage Guidelines**

For the *interface-path-id* argument, use the following guidelines:

- If specifying a physical interface, the naming notation is rack/slot/module/port. The slash between values is required as part of the notation. An explanation of each component of the naming notation is as follows:
  - rack: Chassis number of the rack.
  - slot: Physical slot number of the line card.
  - module: Module number. A physical layer interface module (PLIM) is always 0.

- port: Physical port number of the interface.
- If specifying a virtual interface, the number range varies, depending on interface type.

| Task<br>ID | Operations |
|------------|------------|
| bgp        | read       |
| ospf       | read       |
| isis       | read       |
| mpls-te    | read       |

## **Examples**

The following example shows the output from the **show bfd counters packet** command for IPv4:

RP/0/RP0:hostname# show bfd counters ipv4 packet

| IPv4 Singlehop:                 |         |        |        |         |            |         |
|---------------------------------|---------|--------|--------|---------|------------|---------|
| tengige0/0/1/2                  | Recv    | Xmit   |        | Recv    | Xmit       |         |
| Async:                          |         | 4148   | 4137   | Echo: ( | 47136)     | 80192   |
| tengige0/1/1/2                  | Recv    | Xmit   |        | Recv    | Xmit       |         |
| Async:                          |         | 116876 | 125756 | Echo:   | ( 2268192) | 2301312 |
| Bundle-Ether10                  |         | Recv   | Xmit   |         | Recv       | Xmit    |
| Async:                          |         | 2      | 0      | Echo:   | 0          | 0       |
| Bundle-Ether20                  |         | Recv   | Xmit   |         | Recv       | Xmit    |
| Async:                          |         | 91     | 0      | Echo:   | 0          | 0       |
| IPv4 Multihop: (Src IP/Dst IP/V | /rf Id) |        |        |         |            |         |
| 33.15.151.4/33.16.151.4/0x1234  | 15678   | Recv   | Xmit   |         |            |         |
| Async:                          |         | 0      | 570337 |         |            |         |
|                                 |         |        |        |         |            |         |

# show bfd summary

To display the percentage of PPS rate in use per line card, maximum usage of PPS, and total number of sessions, use the **show bfd summary** command in the EXEC mode.

show bfd summary [private]location node-id

## **Syntax Description**

| private          | Displays the private information.                                                                                                  |
|------------------|----------------------------------------------------------------------------------------------------|
| location node-id | Displays BFD counters from the specified location. The <i>node-id</i> argument is entered in the <i>rack/slot/module</i> notation. |

## **Command Default**

No default behavior or values

## **Command Modes**

**EXEC** 

## **Command History**

| Release           | Modification                 |
|-------------------|------------------------------|
| Release<br>6.1.42 | This command was introduced. |

## **Usage Guidelines**

No specific guidelines.

## Task ID

| Task<br>ID | Operation |
|------------|-----------|
| bgp        | read      |
| ospf       | read      |
| isis       | read      |
| mpls-te    | read      |
|            |           |

## **Example**

This example shows the sample output from the **show bfd summary** command for a specified location:

 $\label{eq:RP0-RP0} \mbox{RP}/\mbox{0/RP0:hostname} \mbox{show bfd summary location 0/1/cpu0}$ 

| Node     | PPS | rate | usage | Session | number |
|----------|-----|------|-------|---------|--------|
|          | 용   | Used | Max   | Total   | Max    |
|          |     |      |       |         |        |
| 0/1/CPU0 | 0   | 80   | 9600  | 4       | 4000   |

This example shows the sample output from the **show bfd summary** command:

## RP/0/RP0:hostnameshow bfd summary

| Node | PPS | rate | usage | Session | number |
|------|-----|------|-------|---------|--------|
|      | 용   | Used | Max   | Total   | Max    |

| 0/0/CPU0 ( | 0 | 0 | 9600 | 0 | 4000 |
|------------|---|---|------|---|------|
| 0/1/CPU0 ( | 0 | 0 | 9600 | 0 | 4000 |
| 0/2/CPU0 ( | 0 | 0 | 9600 | 0 | 4000 |
| 0/5/CPU0 ( | 0 | 0 | 9600 | 0 | 4000 |
| 0/6/CPU0 ( | 0 | 0 | 9600 | 0 | 4000 |
| 0/7/CPU0 ( | 0 | 0 | 9600 | 0 | 4000 |